# Add Talk Groups

#### TOT (Radio Timeout Timer) Must be set to 180s

CPS - Optional Settings - Other

| TOT | 180s | - |
|-----|------|---|
|-----|------|---|

# TX Permit = Same, Channel Free, Different Color Code - "Never set to Always"

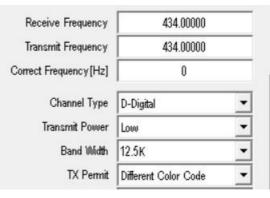

#### 1st you need to add the Talk Group to TALK GROUPS as a GROUP CALL

| 🗋 📂 🔛 📲 🚧 🏜 🧯       |     |           |            |      |            |
|---------------------|-----|-----------|------------|------|------------|
| - Alarm Setting     | No. | TG/DMR ID | Call Alert | Name | Call Type  |
| - Local Information | 1   | 9         | None       | 9    | Group Call |
| - Hot Key           | 2   | 91        | None       | 91   | Group Call |
| APRS                | 3   | 2350      | None       | 2350 | Group Call |
| ⊟- Digital          | 4   | 2351      | None       | 2351 | Group Call |
| Radio ID List       | 5   | 2352      | None       | 2352 | Group Call |
| Talk Groups         | 6   | 2353      | None       | 2353 | Group Call |
| - Encryption Code   | 7   | 2354      | None       | 2354 | Group Call |
| - Prefabricated SMS | 8   | 2355      | None       | 2355 | Group Call |
| Pretabricated SIVIS | 9   | 2357      | None       | 2357 | Group Call |

### Double click the next empty line and fill in

| Name       | Te o 210   |         |     |  |  |  |
|------------|------------|---------|-----|--|--|--|
| Name       |            | TAC 310 | 310 |  |  |  |
| Call Type  | Group Call |         |     |  |  |  |
| TG/DMR ID  |            | 310     |     |  |  |  |
| Call Alert | None       |         | *   |  |  |  |

(907 - Group Call) (91 - Group Call) (4000 - Group Call)

### Save by clicking OK

# Make up a channel for each Talk Group you wish to use.

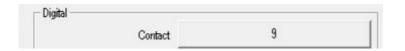

# Add each channel to a Zone List.

| File Model Set Progr | am To | ol View H | lelp     |               |                |                |
|----------------------|-------|-----------|----------|---------------|----------------|----------------|
| 1 🖻 🖬 📲 🚧 🕯          | 0     | 00        |          |               |                |                |
| D578UV<br>⊡- Public  | ^     | No.       | Name     | Zone Channels | A Channel      | B Channel      |
| Channel              |       | 1         | Home     | - 19          | GB7BC - 9 -1   | BH - TG9 -1    |
| Zone                 |       | 2         | Simplex  | 49            | 433.412        | V 48           |
| - Scan List          |       | 3         | DH       | 17            | 144.58750 DV 1 | 438.58750 DH 1 |
| Roaming Zone         |       | 4         | Repeater | 2             | GB3WO          | GB3W0          |
| Noarning zone        |       | 5         |          |               |                |                |

| wailable Channel |           |   | Zone Ch | annel Member    |  |
|------------------|-----------|---|---------|-----------------|--|
| 1                | GB3BR     | ^ | 90      | BH - TG9 -1     |  |
| 2                | GB3IW     |   | 91      | BH - TG9 -23510 |  |
| 3                | GB3WO     |   | 92      | BH - TG9 -2     |  |
| 8                | Hot 31489 | > | > 93    | BH - TG9 -4000  |  |
| 9                | Hot 3148  |   | 96      | GB7BC - 9 -1    |  |

# Save Codeplug Send Codeplug to radio

Turn radio to required ZONE and channel. TX to open that Talk Group. Now you can TX and RX in that Talk Group.

4000 - "Group Call" Disconnect from TG

Brandmeister World Wide Talk Groups

Add Talkgroup via Keypad

http://tiny.cc/AnytoneDMR